# Arduino: displej 20x4 s I2C

**LCD displej 20x4 s I2C** je podobný displeju 16x2. Taktiež sa ovláda cez zbernicu I2C, čiže na komunikáciu s displejom sú potrebné iba 2 dátové kolíky SDA (pin A4) a SCL (pin A5). Okrem toho sa samozrejme pripája GND a +5V.

Podsvietenie LED môže byť vypnuté vytiahnutím prepojky, adresa môže byť nastavená pomocou jumperu adresy odpojením alebo skrátením spájkovacích plôch. Z výroby je adresa nastavená na hodnotu 0x27 alebo 0x3F. Kontrast je nastaviteľný pomocou potenciometra.

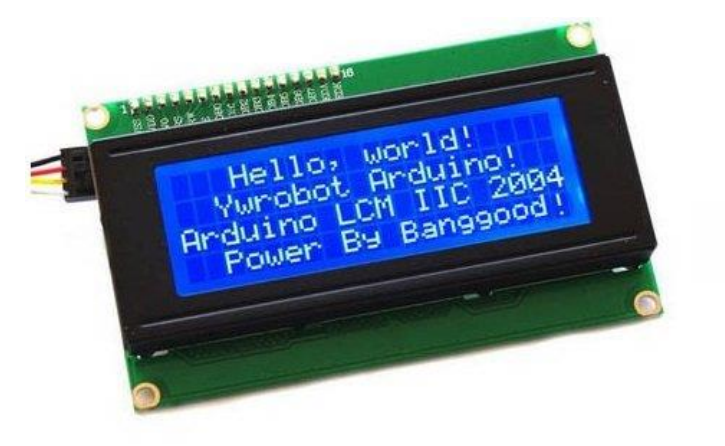

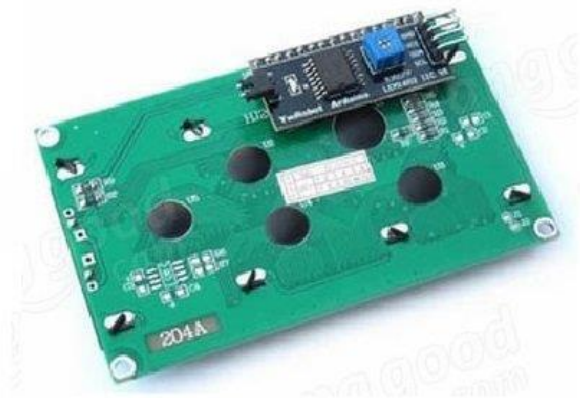

### **1. Schéma zapojenia**

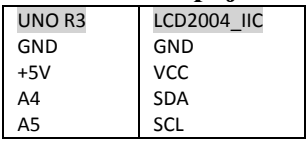

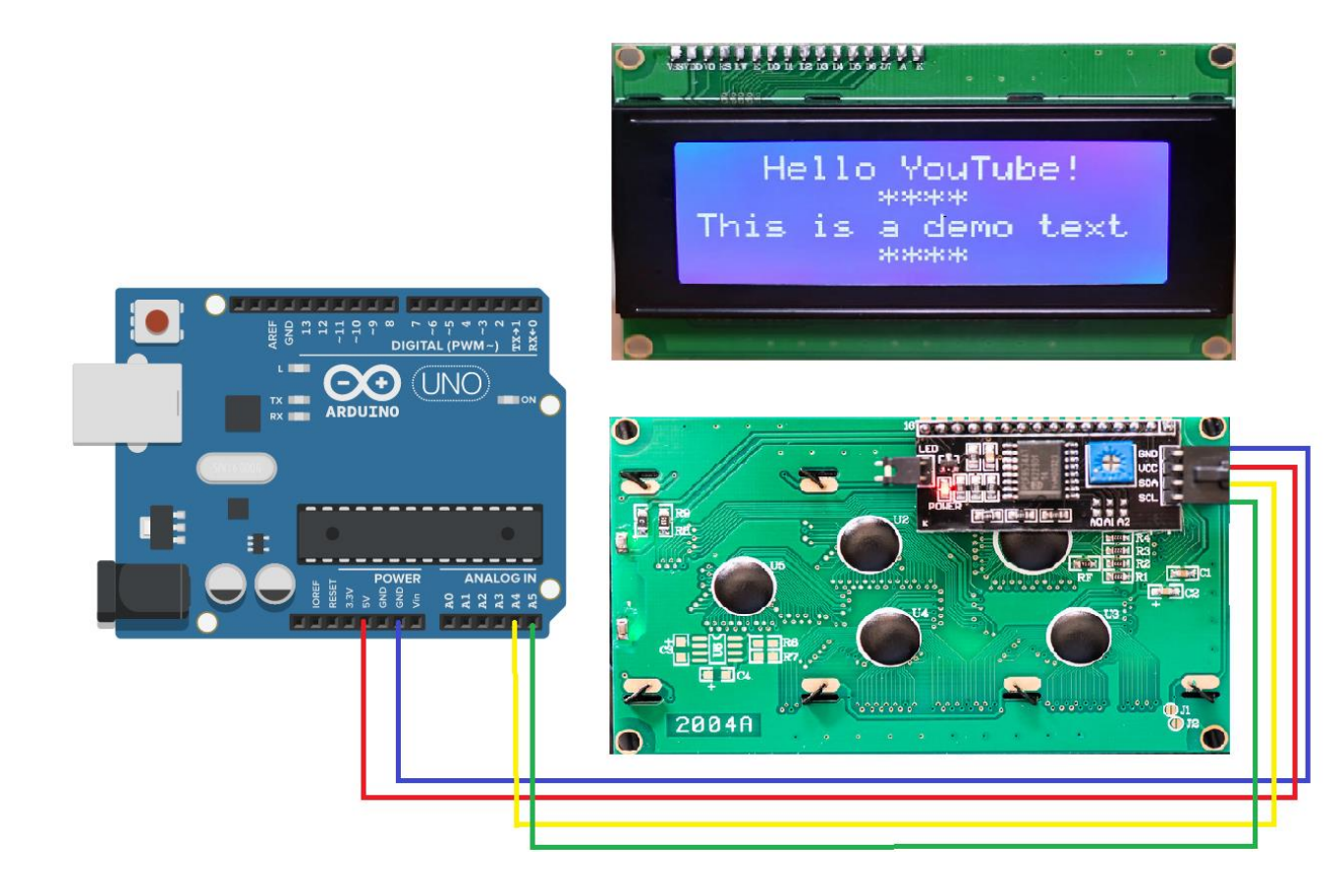

Gymnázium Ivana Kupca 2/4 Mgr. Miroslava Vavrová

## **2. Potrebné knižnice**

}

```
\mathbf{x}Správca knižníc
                                                 v LiquidCrystal_I2C
 Typ Všetko
                     - Téma Všetko
                                                                                                                                     À
  LiquidCrystal I2C
   by Marco Schwartz Verzia 1.1.2 INSTALLED
   A library for I2C LCD displays. The library allows to control I2C displays with functions extremely similar to LiquidCrystal library.
   THIS LIBRARY MIGHT NOT BE COMPATIBLE WITH EXISTING SKETCHES.
```
Najprv zistíme adresu displeja pomocou programu I2C scanner:

```
#include <Wire.h> //include Wire.h library
void setup()
{
   Wire.begin(); // Wire communication begin
 Serial.begin(9600); // The baudrate of Serial monitor is set in 9600
 while (!Serial); // Waiting for Serial Monitor
 Serial.println("\nI2C Scanner");
}
void loop()
{
   byte error, address; //variable for error and I2C address
   int nDevices;
   Serial.println("Scanning...");
   nDevices = 0;
  for (address = 1; address < 127; address++ )
   {
     // The i2c_scanner uses the return value of
     // the Write.endTransmisstion to see if
     // a device did acknowledge to the address.
     Wire.beginTransmission(address);
     error = Wire.endTransmission();
    if (error == 0) {
      Serial.print("I2C device found at address 0x");
       if (address < 16)
         Serial.print("0");
       Serial.print(address, HEX);
      Serial.println(" !");
       nDevices++;
     }
     else if (error == 4)
     {
                                                           COM7
       Serial.print("Unknown error at address 0x");
      if (address \langle 16 \rangleII
         Serial.print("0");
       Serial.println(address, HEX);
     }
                                                           I2C Scanner
   }
                                                           Scanning...if (nDevices == 0) Serial.println("No I2C devices found\n");
                                                           I2C device found at address 0x27 !
   else
                                                           done
     Serial.println("done\n");
   delay(5000); // wait 5 seconds for the next I2C scan
```
Po nainštalovaní knižnice LiquidCrystal\_I2C.h sú v sekcii Príklady k dispozícii 3 vzorové programy:

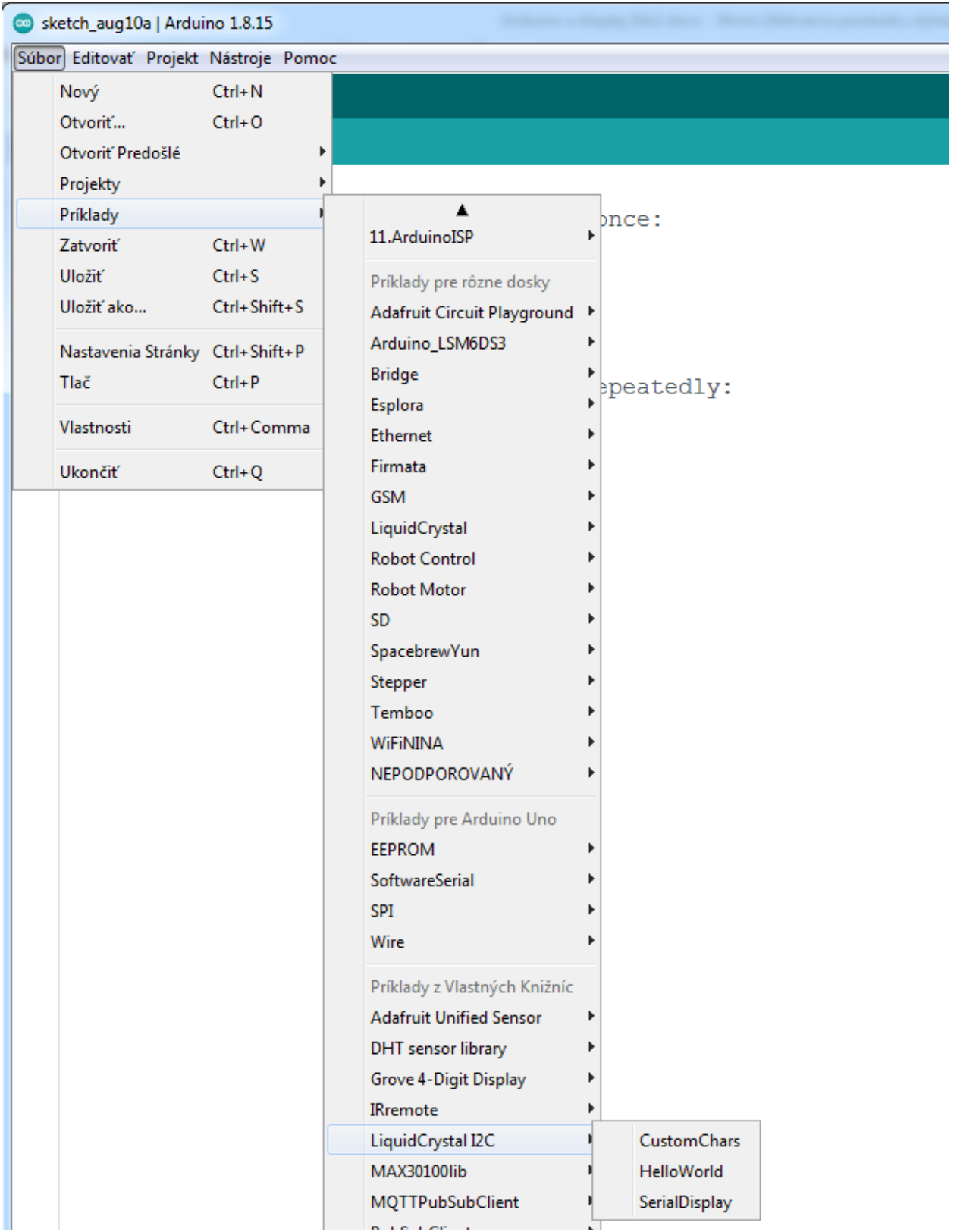

## **3. Upravený program Hello world**

```
#include <Wire.h> 
#include <LiquidCrystal_I2C.h>
// set the LCD address to 0x27 for a 16 chars and 2 line display
LiquidCrystal_I2C lcd(0x27,16,2); 
void setup()
{
  lcd.init(); \frac{1}{2} // initialize the lcd
   lcd.backlight();
  lcd.setCursor(0,0);<br>lcd.print("********************");
  lcd.print("****
   lcd.setCursor(2,1);
   lcd.print("Hello, world!");
 lcd.setCursor(3,2);
 lcd.print("Vitaj Arduino!");
   lcd.setCursor(0,3);
   lcd.print("********************");
}
void loop()
{
}
```
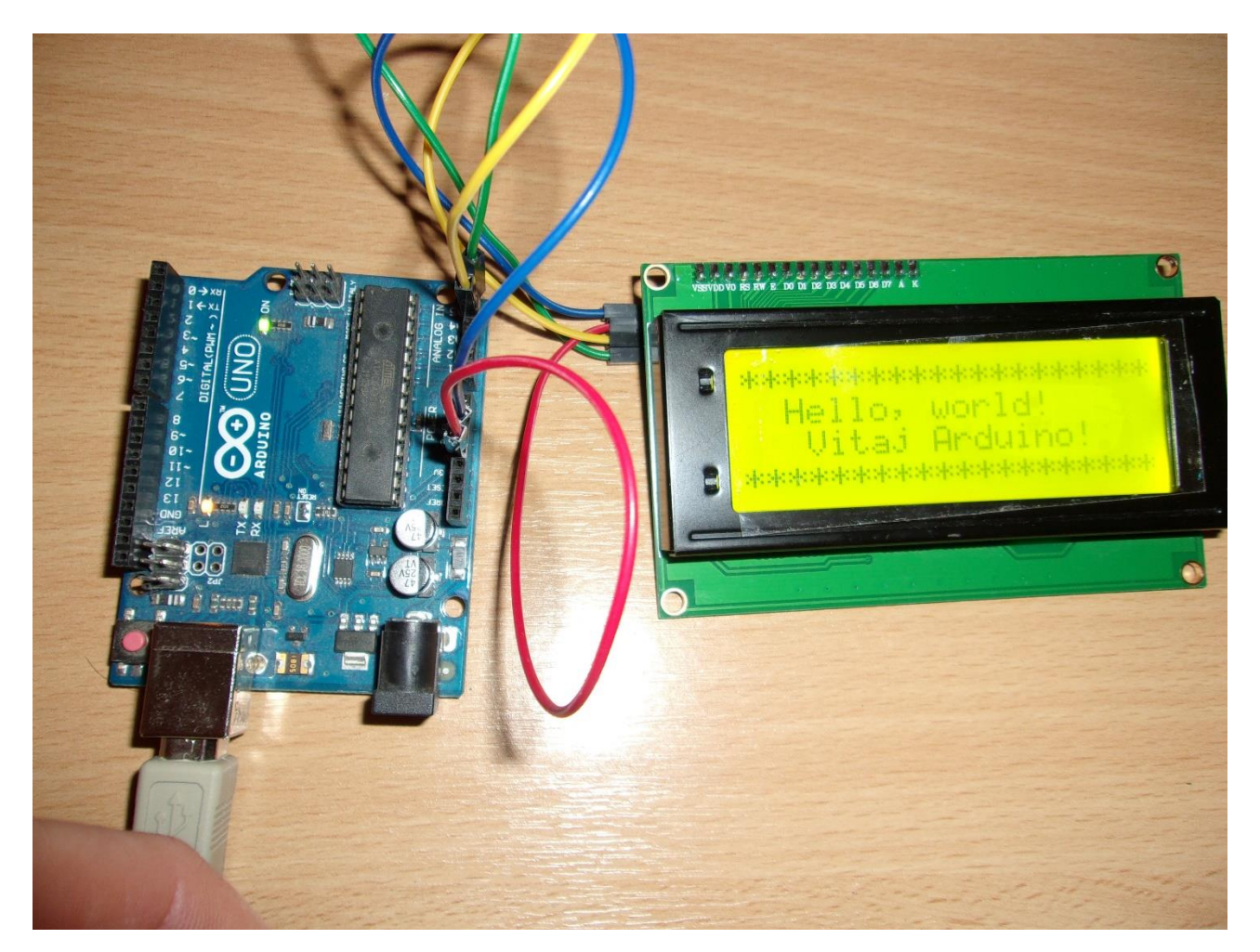

Programovanie displeja 20x4 je analogicke programovaniu displejov 16x2, 20x2 s I2C busom.